# **WALLBOX2MP3 Turn your wallbox into Jukebox**

#### **Notice d'installation**

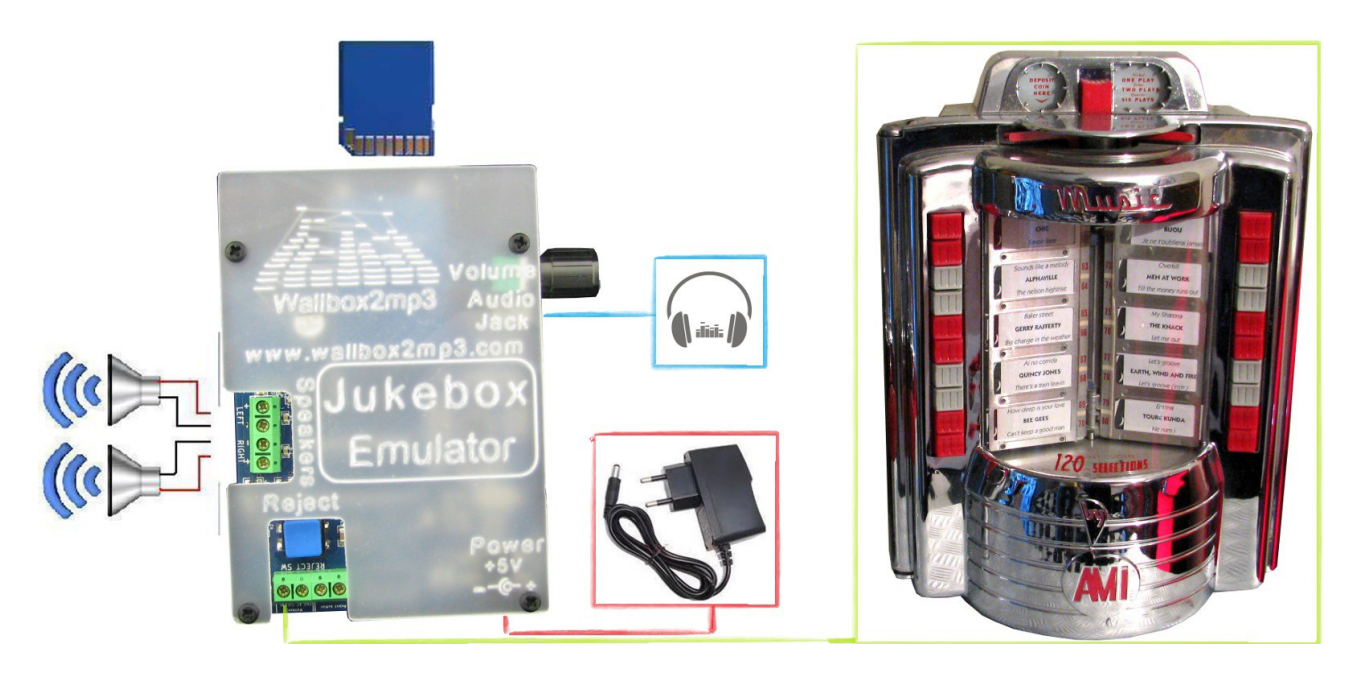

- **I Short word from the creators**
- **II Wallbox compatibility list**
- **III Main features**
- **IV Contents of your kit wallbox2mp3**
- **V Wiring**
- **VI Configuration and create your playlist**
- **VI-1 By the supplied software**
- **VI-2 Manual Setup**
- **VII Problems and Solutions**

### **I - Short word from the creators**

Dear friends ,

We thank you for your trust and to ensure that the wallbox2mp3 is the result of a year of work for which we spent our days (and nights), trying to anticipate your needs.

If you have any suggestion or question about the wallbox2mp3, please let us know on the website:

www.wallbox2mp3 /fr or by mail: contact@wallbox2mp3.com.

The wallbox2mp3 gives your consolettes (wallbox) a new life outside the jukebox that was attached to it.

Its operation is extremely simple and by following our advice, you can relive the songs from your childhood on a mythical machine .

Hope you'll have as much fun as us to use it.

#### **II – Wallbox compatibility list**

the wallbox2mp3 system is compatible with the following wallbox :

 *AMI :*

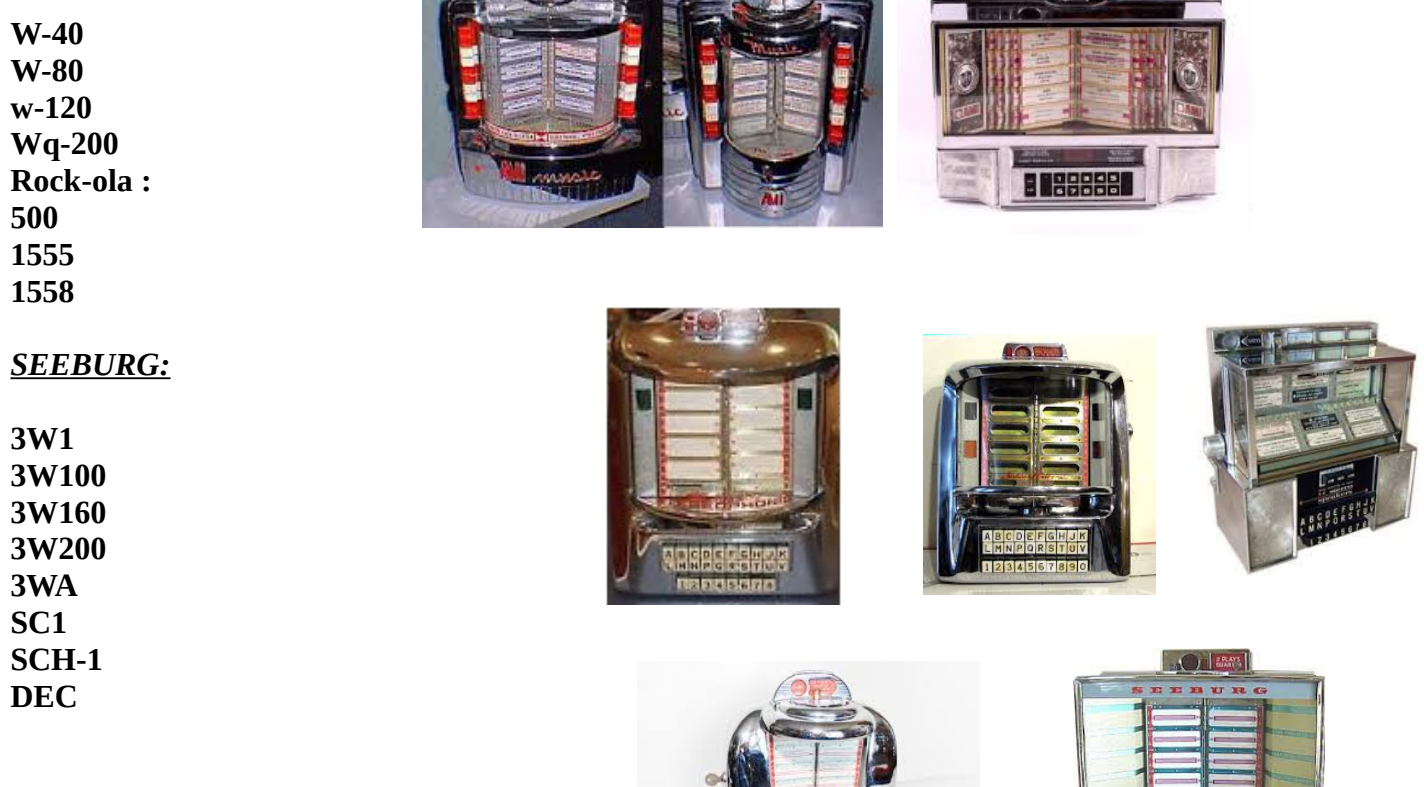

**PR** 

**Aures** 

 $F10$ 

#### *Wurlitzer :*

**5210 5220 5250 Fernwhal Box 160**

Three kinds of Wallbox are special and require a specific card for their operation:

-The DEC2MP3 for consolette seeburg DEC :

-The packard 2MP3 for Packard plamor :

-The Melotone2MP3 for melody-lane / solotone :

**If you have a wallbox that is not mentioned, we can add it for free, contact us directly or leave a message on website.We are constantly looking for new wallbox in order to decode the signal that they emit and to add them to the compatibility list.**

The wallbox2mp3 system emulates the jukebox attached with your wallbox, it plays the chosen title. So your wallbox becomes a true independent and functional jukebox.

### **III - Main features**

- Emulator complete and autonomous, with its own audio mp3 decoder chip to operate

- Built in Audio Amplifier, it can be directly connected to the speackers of your

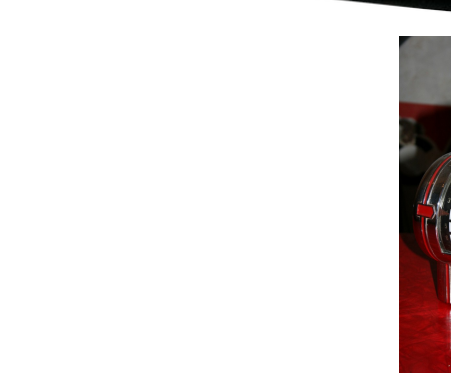

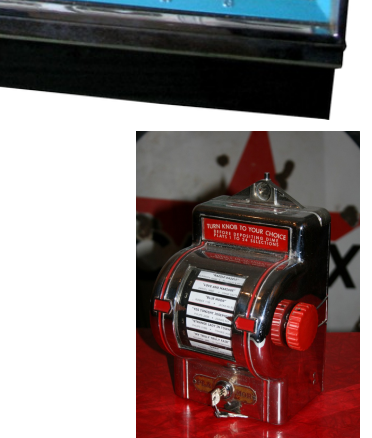

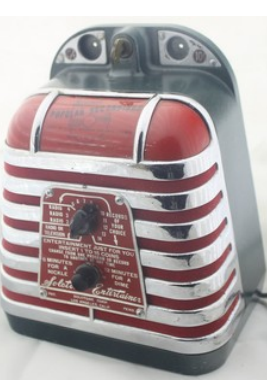

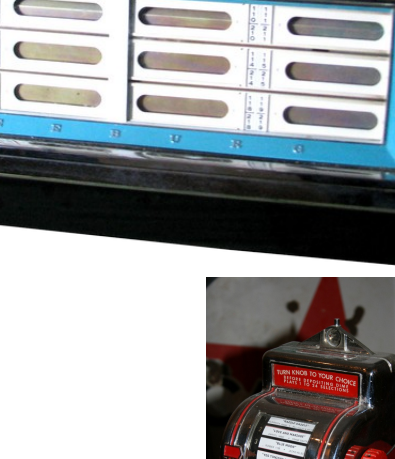

wallbox if it provides some or any other without requiring an external amplifier.

- Built in jack connector, allowing to be connected to an amplified speakers, a stereo system or a Bluetooth transmitter ...

- Programmable random music, if you do not make a selection during a given time, the wallbox can play random music.

- Creating your music selection is simplified thanks to the free wallbox2mp3 application that supports Windows, Mac and Linux.

- Easy Configuration owing to the free software provided

- The wiring can be done without modifying your consolette you can augment it with a remote music reject button .

- Aesthetics, wallbox2mp3 can be placed near your wallbox and be wall mounted through the slots provided for this purpose; so then you'll have access to the volume control.

### **IV - Contents of your wallbox2mp3 kit**

- A wallbox2mp3 or
- A DEC2MP3 or
- A 2MP3 packard with lot of resistances to assemble or
- A Mélotone2MP3
- A 220V / 110V power adapter 5V
- The user manual (to download)
- The software Wallbox2mp3 (to download)

The wallbox2mp3 software is not required to run your wallbox but greatly simplifies the creation of your playlist and system configuration.It also can automatically builds customized titlestrips for you.

Warning: Your wallbox was powered by its jukebox , so you will need an external power supply. We can't provide it as the package would be to heavy but it's easy to find. You must use a 220V transformer (for europe, africa and asia most countries) or 110V (mainly for the countries of North and South America as well as Japan) to 24VAC minimum of 2 amperes ( at least 50w ) not supplied in the kit.

Here are some links to obtain the necessary equipment :

[http://fr.farnell.com/multicomp/vtx-146-030-112/transformer-30va-2x-](http://fr.farnell.com/multicomp/vtx-146-030-112/transformer-30va-2x-12v/dp/1675051)[12v/dp/1675051](http://fr.farnell.com/multicomp/vtx-146-030-112/transformer-30va-2x-12v/dp/1675051)

http://www.grainger.com/product/DAYTON-Class-2-Transformer-4VZE7

or Radiospares ref : 2237894

### **V - Wiring**

**CAUTION: The wiring is very simple, it require a basic knowledge of electricity. Also, security rules apply, do not work with the system powered, never leave apparent son and insulate all connections. Risks of electric shock , it could damage your consolette, or even kill you. We can not be held responsible for the consequences of your work and recommend the utmost vigilance. If your skills in this area are insufficient, prefer to hire a professional for this part. You will find on our website a list of approved installers that can perform wiring for you**

You are not in this list and would like to be there? Contact us.

Also see our installation videos on our site which will guide you step by step:

http://www.wallbox2mp3.com/en

What you need :

- The Wallbox2mp3 kit

#### **What we do not provide :**

- A transformer 110 or 220V depending on your region of the world (220 for Europe) to 24 V (not supplied)

- A power cord with plug for your location.
- A fuse holder and a fuse
- Electrical wire (not supplied)
- A small set of tools (screwdriver, wire stripper, wire cutter not included)

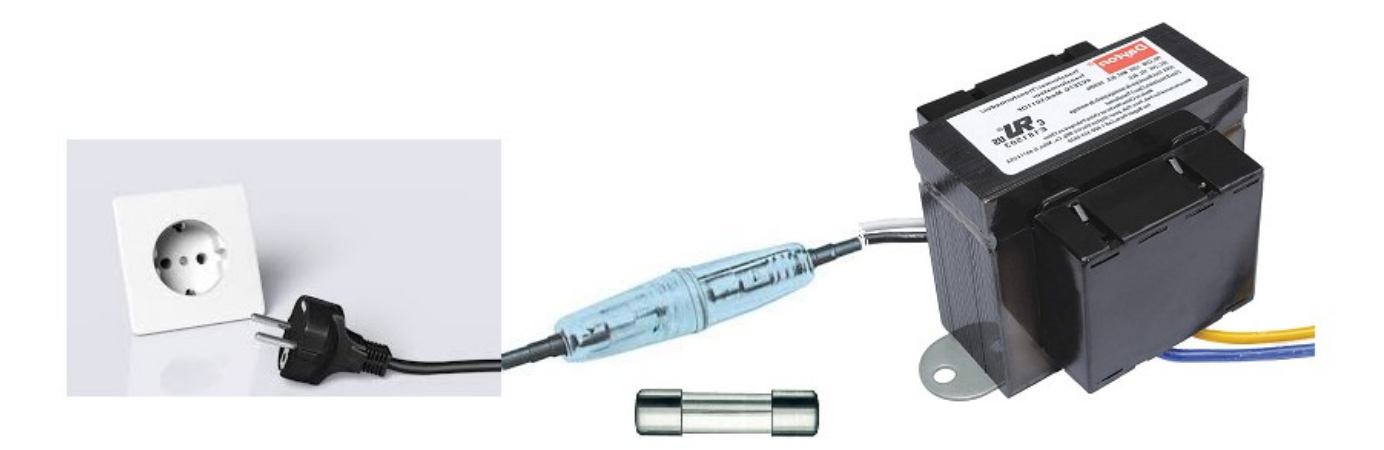

Wallbox were generally powered with 24V AC from the jukebox, and as you're now going to be able to use yours without any attached jukebox,you're going to need to power it.

Here is the simple overall wiring diagram to achieve :

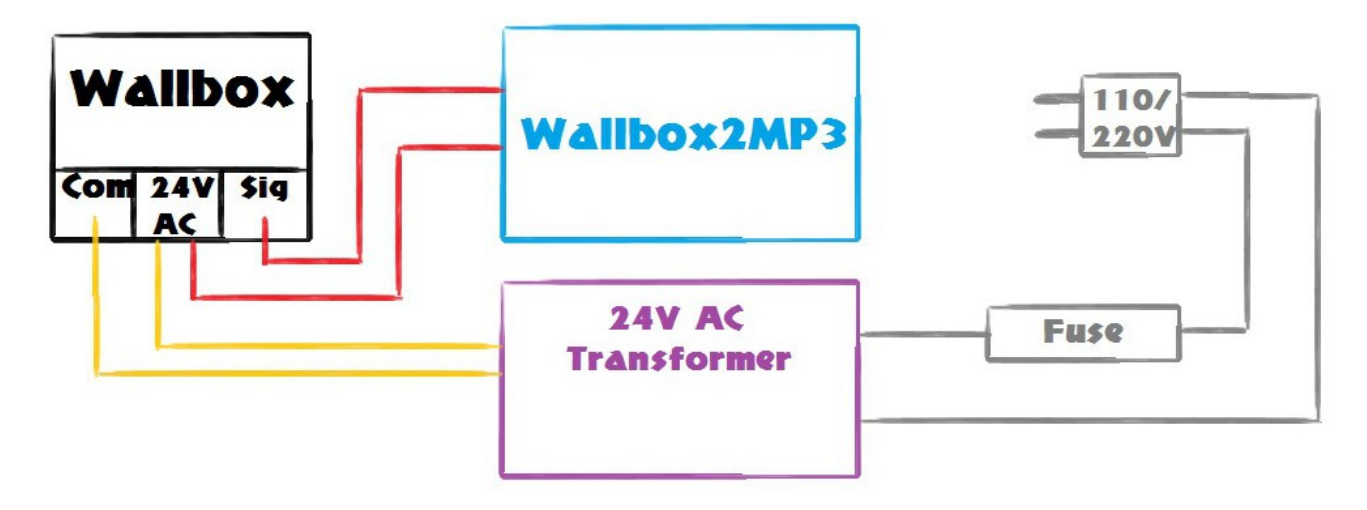

### **V.2 wiring depending on your wallbox :**

### *Seeburg 3W1 / 3W100 :*

After having opened your wallbox ,you'll find these connectors at the left of the keyboard, just wire as follow :

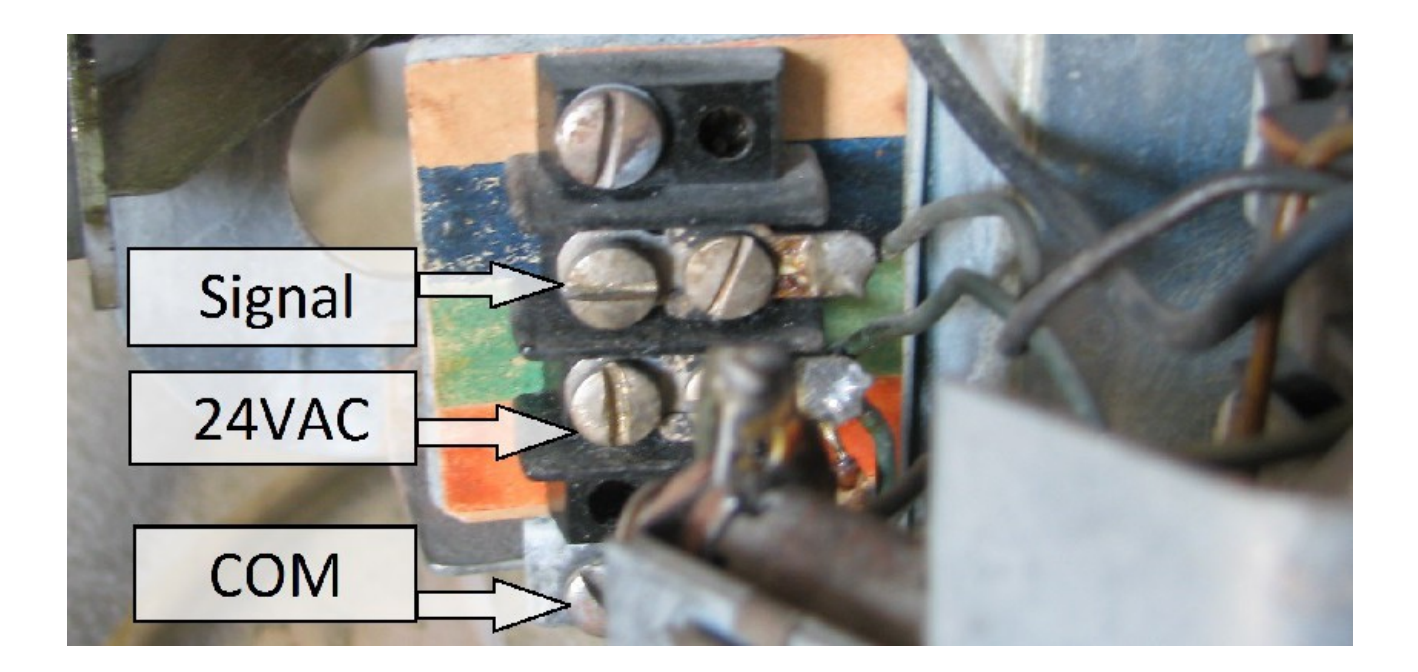

### *Seeburg 3WA et 3W160 :*

after having opened it, you'll find the connectors in the bottom left :

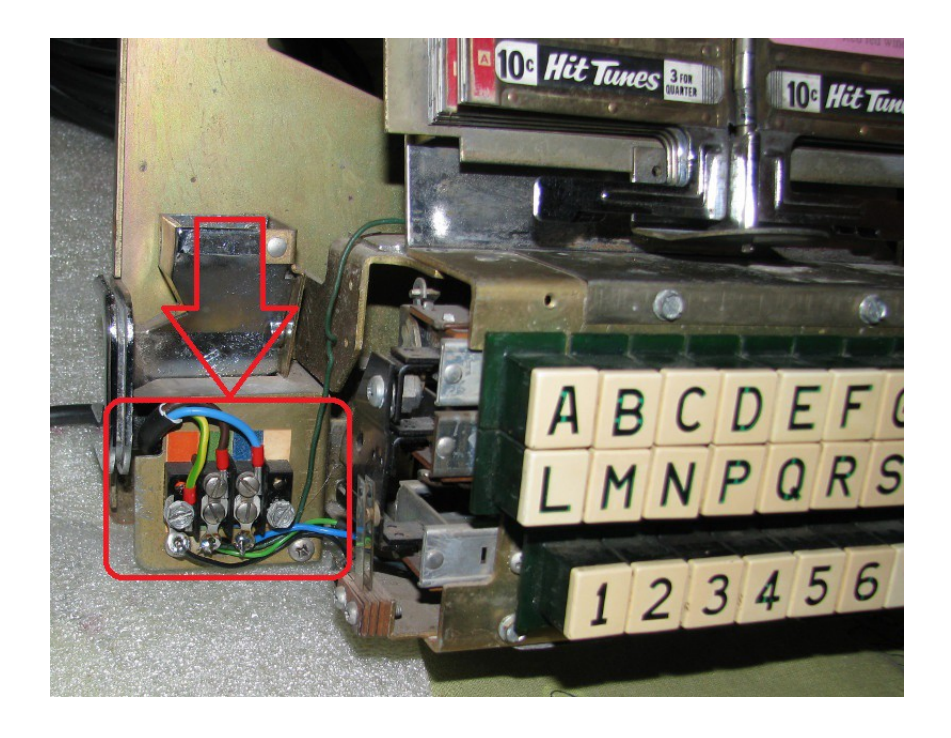

Just wire it that way :

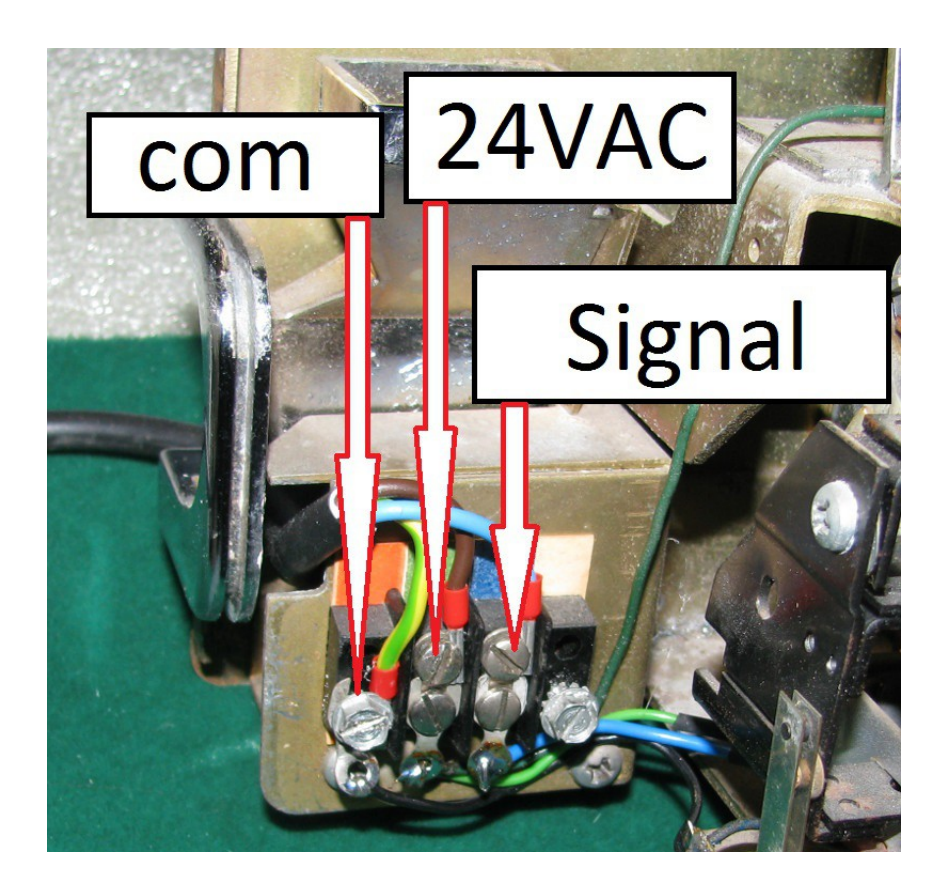

# *Seeburg famille SC et SCH :*

You'll need to open your wallbox and retreive the titlestrips holder. The connectors are located in the left.Just connect them as follow ; the com must be plug to the BLK,24VAC to WHT and Signal to BLU :

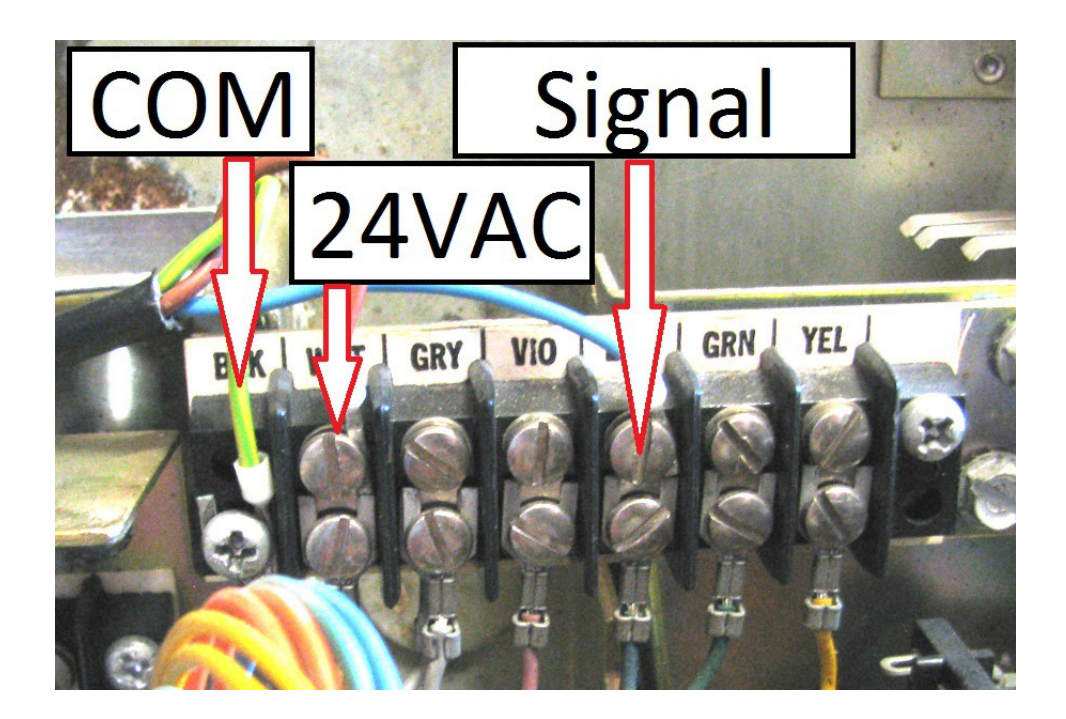

### *Ami W40 W80 et W120 :*

After having opened your wallbox, you'll find the connectors in the bottom right,connect them as follow :

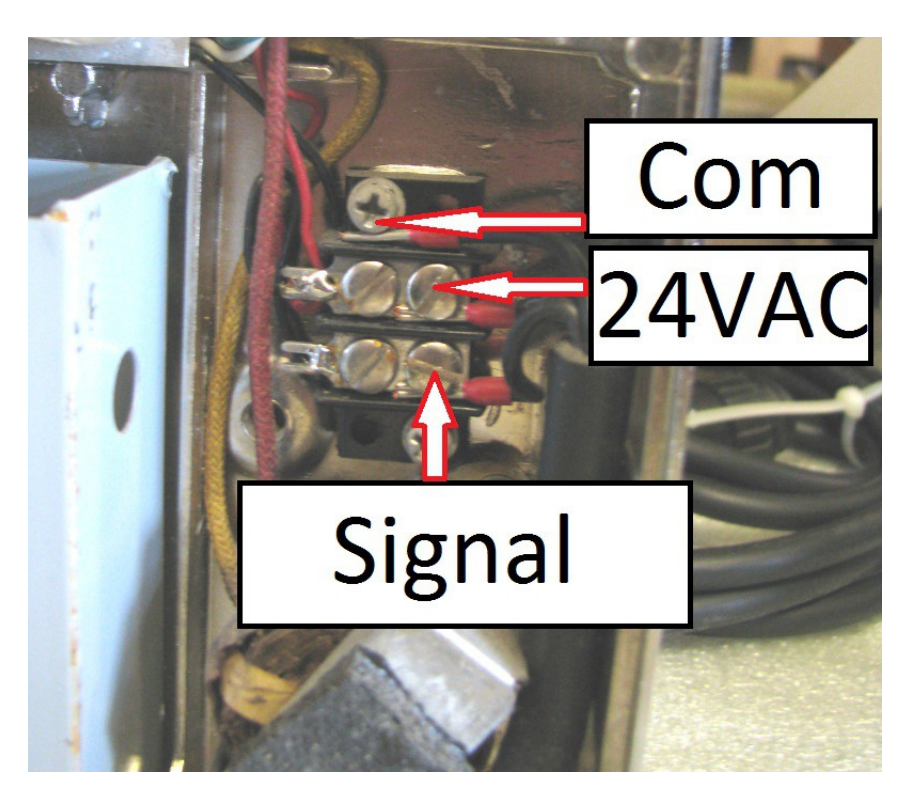

## *Wurlitzer Fernwhal Box 160 :*

Once opened,just follow Sylvain's finger to find the connectors :

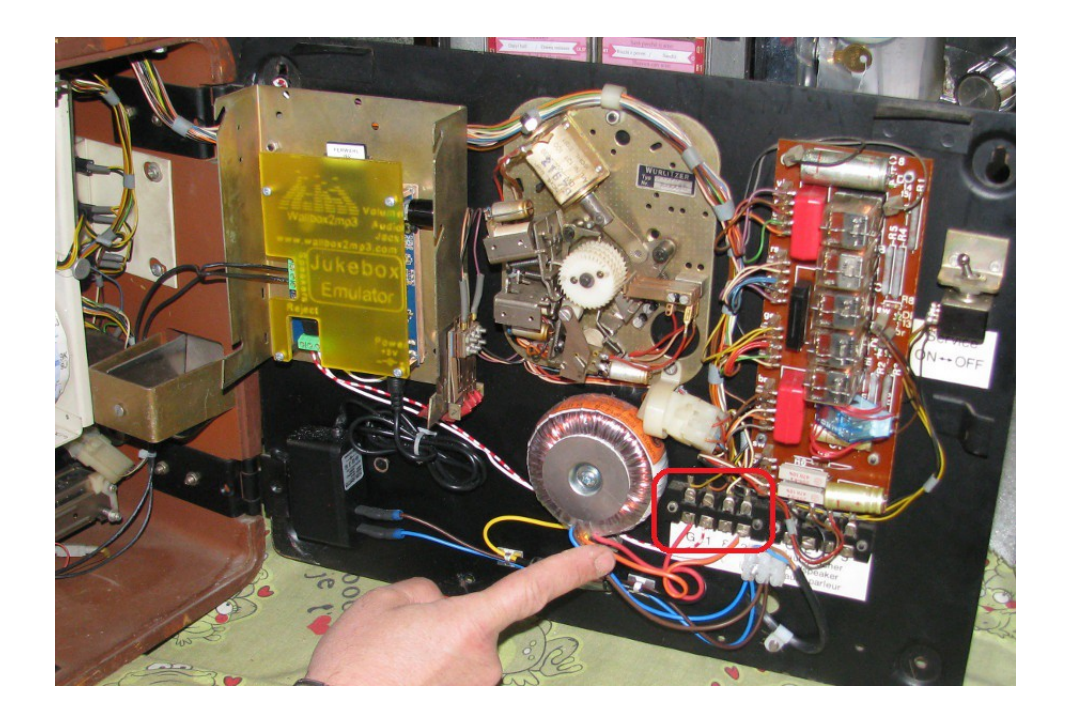

So,you'll just have to connect your 3 wires that way : G on Common , 1 on Signal and 3 on 24VAC just as follow :

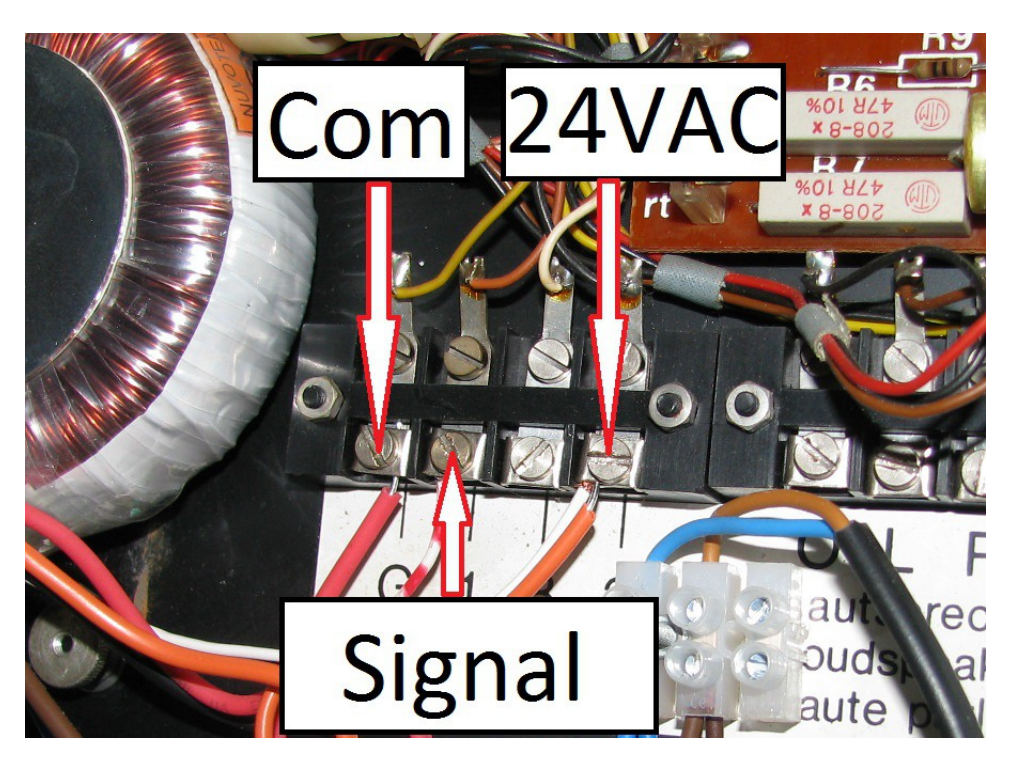

*Rock Ola 500 :*

Once your wallbox is opened, connectors are in the bottom left ,connect them as follow :

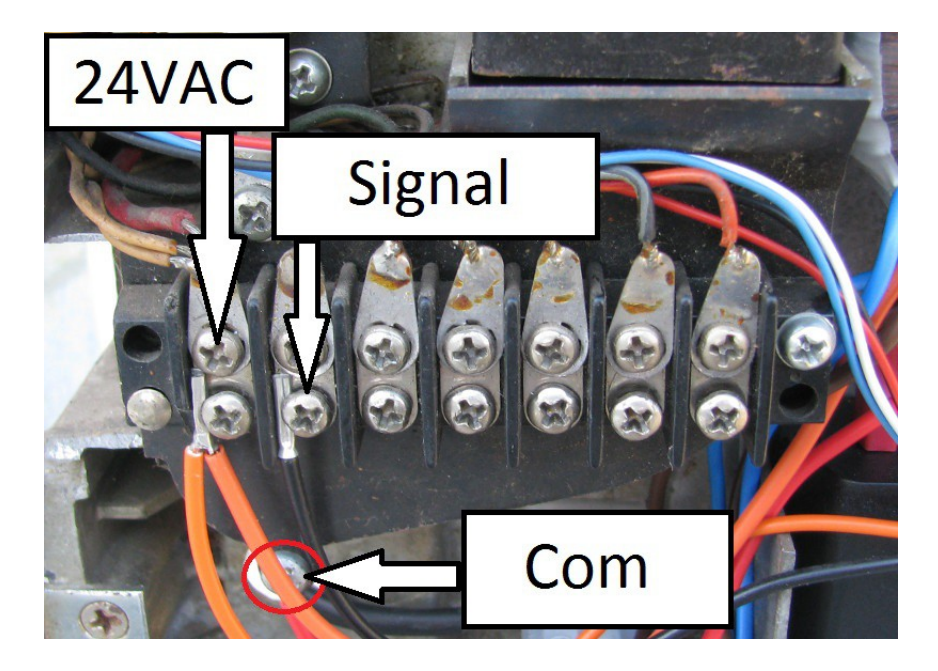

### *Rock Ola 506 / 507 Tri-Vue :*

Once you've opened it,connectors are located in the bottom left :

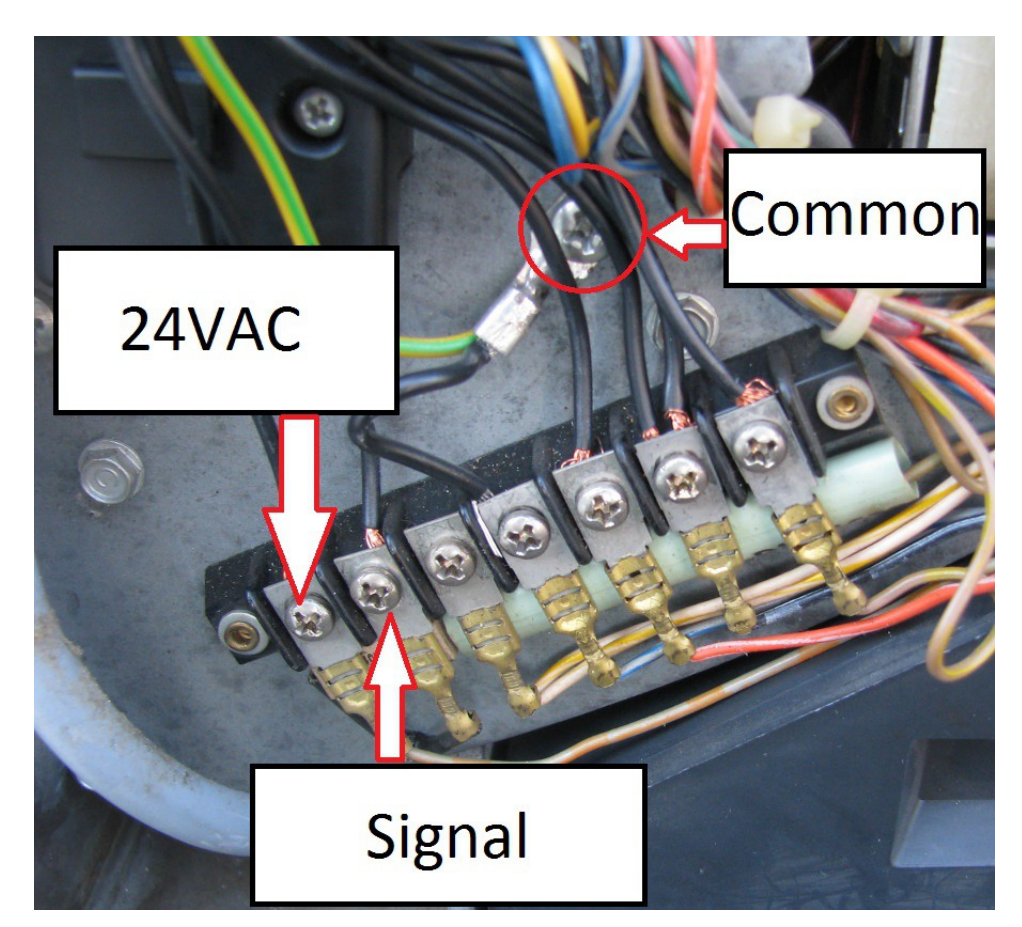

### **VI - Configuration and create your playlist**

Configuring your wallbox and creating your playlist is a necessary operation simplified by the supplied wallbox2mp3 software . The latest version is available on our website: http://www.wallbox2mp3.com/en/software/

Indeed , the wallbox2mp3 needs minimum informations and contents to operate.

It needs :

- A content (a playlist of MP3 files) : a series of mp3 files contained on the SD card

- To know which wallbox it will have to manage, each model having its own transmission coding.

- To know how many selections can be managed by the wallbox

- To know if it has to play a random selection when no choice is made and if so after

how long it has to play.

At startup, the wallbox2mp3 search a configuration file .cnf in the root of the SD card. When it finds it, it reads the name to derive the necessary informations for proper operation.

It will then be able to decode the signals sent by the wallbox and play its playlist based on orders sent

### **VI-1 By the supplied software**

Setting up your wallbox and defining your playlist is quite simple with the wallbox2mp3 software

Step 1 : download the software

Just download it here : http://www.wallbox2mp3.com/en/software/

Etape 2 : installation

In order to install our application you must have java installed on your computer, java is installed by default on almost all computers but if this is not yet the case for you, you can download it at: http: // www. java.com

The Wallbox2mp3 software itself requires no installation, simply click on the .jar file (Java executable) to launch. Thus it is portable and can also be launched from removable media such as a USB key.

As our software is programmed in Java, it is universal and works independently on Windows (XP 10.1), MacOS or Linux

Simply launch the executable file and the program starts.

For more information on the operation and use of the software, please visit: http://www.wallbox2mp3.com/en/software/

where you will find besides the software itself a complete tutorial for use. However its use is simple and intuitive, so there is a good chance that you won't need any extra help.

It will configure the SD card automatically for you. Beyond that, it will also allow you to generate your customized titlestrips to print. By using the idtags contained in your MP3 (if any), it may also pre-populate your fields "title" and "Artist" . So you'll be able to save many hours of tedious work.

### **VI-2 Manual Setup**

Manual configuration is more tedious than automatic one but remains simple.

You will need to create a configuration file .cnf containing the information needed by the wallbox2mp3 and then create your playlist.

Step 1: Build the configuration file

Building the configuration file is the most complex and the fastest part to achieve.

First, open your favorite text editor.

Under Windows, Notepad comes free with all versions,it will be an ideal candidate, notepad ++ available for free on the web may also very well do the trick.

Under Linux, vi, nano, or quanta Pico text mode, Nedit etc .. suit perfectly.

Under Macos we advise TextEdit included with the OS.

The contents of the file will not be read, so you can open a blank page and save it.Indeed, the name you give to your file is the only information used for system configuration.So you can just open a blank page and save it.

All the work will therefore be to determine the name of your .cnf depending on your wallbox's model and the optional use of random music when no choice is made after a while.

By combining these informations, we can generate the name of our file in .cnf

your cnf file will therefore be as follows:

- It always begins with the letter "c"

- Then by a number corresponding to the random music's choice when no selection is made for a certain time :

-> "0" if you do not want random music

-> "1" random music after 30 seconds without selection

-> "2" random music after 5 minutes without selection

-> "3" random music after 15 minutes without selection

- Finally a letter followed by a number with two digits corresponding to:

-> The letter is for the wallbox's brand

-> The number is for the wallbox's model

Here is the partial list of compatible wallbox and their identification code:

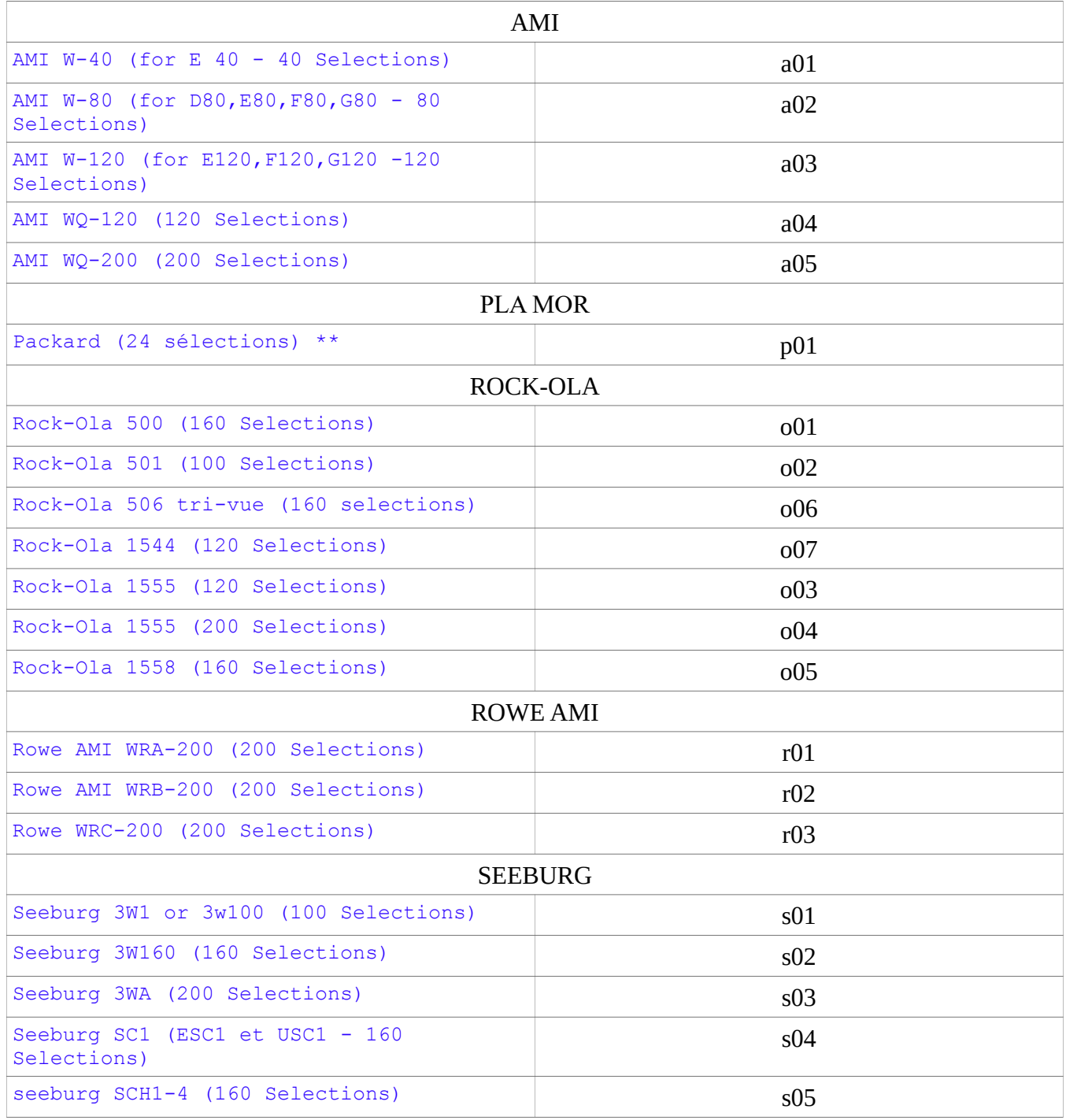

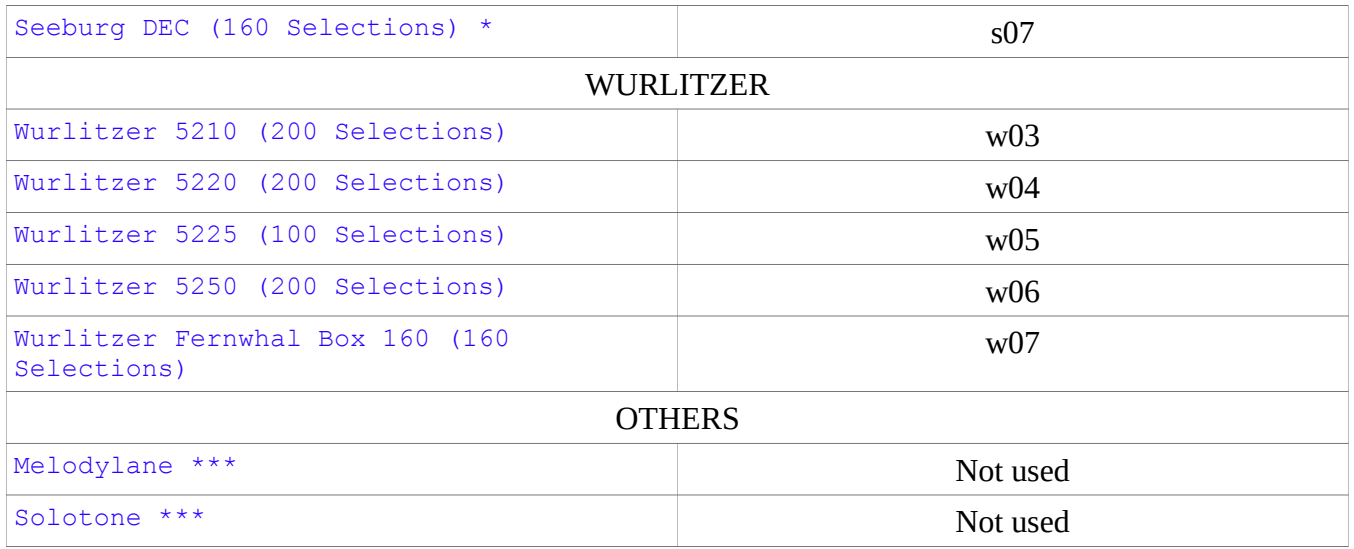

 $*$  = needs a DEC2mp3 , won't operate with a wallbox2mp3 \*\* = needs a packard2mp3 ,won't operate with a wallbox2mp3 \*\*\* = needs a melotone, won't operate with a wallbox2mp3

Your file will then be called :

"C" + number (correspond to random music choice) + letter (wallbox's brand) + number(wallbox's model) + .cnf

for example if you have a Seeburg 3W1 and you want a random music when no selection is made in 15 minutes, your file should be named :

c3s01.cnf

if you own a 5220 Wurlitzer and you do not want random music :

c0w04.cnf

ATTENTION, only a .cnf file located in the root of your memory card will be read, only one .cnf file must be at the root of the memory card and the file must well be at the root.

For example if your SD card from your computer is located in d: \, you should save your file in the following way:

d: \ monfichierconf.cnf

and no :

d: \ somefolder \ monfichierconf.cnf

#### Step 2 : build your playlist

To guarantee perfect indexing of your selection, we formatted the name of mp3 files read by wallbox2mp3.

Building your playlist will therefore be in two parts:

1- rename your mp3 files 2-Copy / paste the renamed mp3 files from your computer to the root of the memory card

To rename your MP3 files:

an mp3 file that can be read by the wallbox2mp3 must be formatted this way: sel + index number componed by  $3$  digits + .mp $3$ 

The first music will therefore be called sel001.mp3, sel002.mp3 the second, the third sel003.mp3, etc ....

Selections are indexed by letter by digit.

A1 selection corresponds to file sel001.mp3 A2 selection matches the file sel002.mp3 Selecting A3 corresponds to file sel003.mp3

For example for a Seeburg sc-1 / 160 selections including selections from A to V and 1 to 8 (inclusive): A1 corresponds to file sel001.mp3 B1 is sel009.mp3 B2 corresponds to sel010.mp3 B8 corresponds to sel016.mp3 C1 corresponds to sel017.mp3, etc.

Copy / paste your files to the root of your your memory card :

Do not forget to stick your active playlist to the root of your memory card. However, you can create multiple playlist and put inactive playlist in the memory card folders. You can then easily switch a playlist to another by copying / pasting your new playlist of its folder to the root.

### **VI-3 More About selections :**

To design your titlestrips, an order of selection problem will arise if you use a seeburg 3WA, 3W160 or SC & SCH families.

If your wallbox is not part of this list or if you use the supplied software to make your configuration, you can skip to the next section, you are not concerned.

This problem is minor and does not arise if you use another jukebox family. It does not arise if you use the software to configure your wallbox2mp3 wallbox and generate your titlestrip since in this case it is programmed to fix that.

What is it about ? Some Wallbox are working with numbers and letters, the 2mp3 wallbox always considers first the letters and so the numbers.

Thus, A1 always match sel01.mp3, sel02.mp3 A2, A3 to sel03, etc.

Now, concerning cited wallbox, you will see that the door label does not classify titlestrips that way. On the first titlestrip, you won't have A1 and A2 but A1 and B1, which does not match sel01.mp3 and sel02.mp3 but for exemple, concerning 3W160, sel01.mp3 and sel09.mp3. You must therefore keep it in mind when you write your titles and artist names.

For example for a Seeburg sc-1 / 160 selections including selections from A to V and 1 to 8 (inclusive): A1 corresponds to file sel001.mp3 B1 is sel009.mp3 B2 corresponds to sel010.mp3 B8 corresponds to sel016.mp3

C1 corresponds to sel017.mp3, etc.

To help you, here is the table of equivalence

for seeburg 3W160, SC-1 & SCH selections are: Copy paste to your files and formatted your memory card:

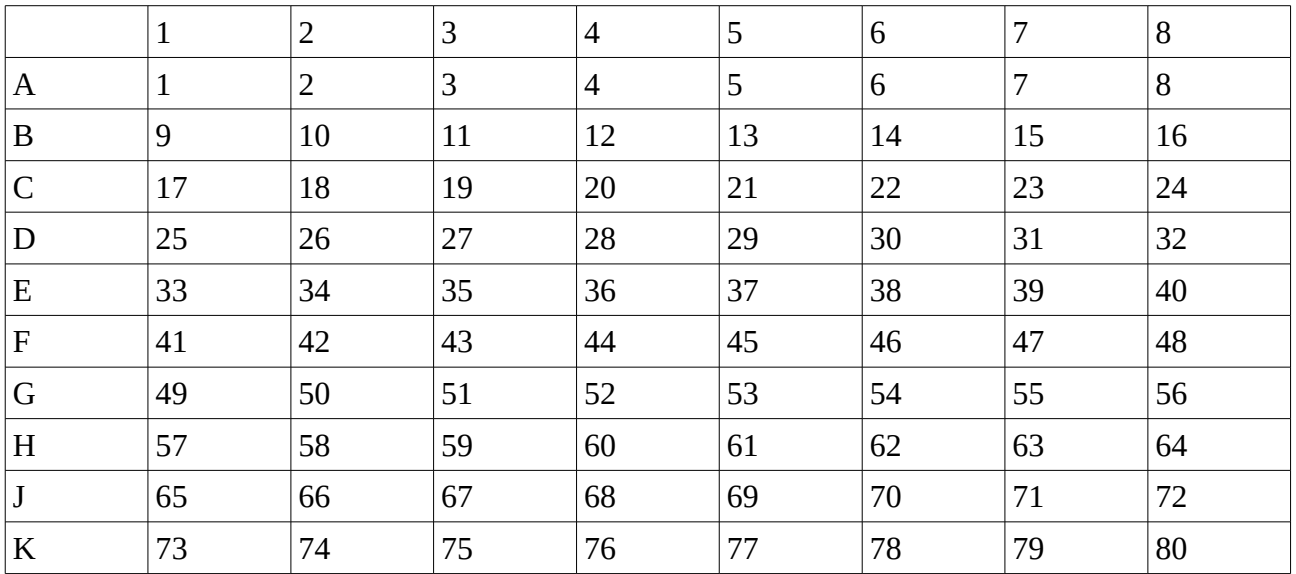

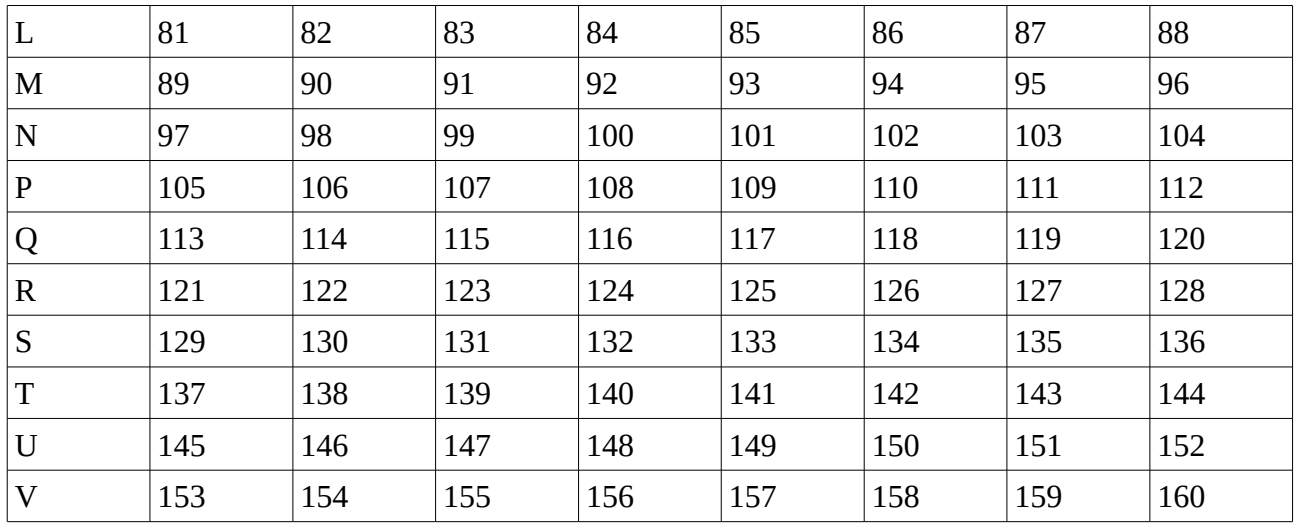

### **VII - Problems and Solutions**

**if you have any difficulty concerning your wallbox, we remind you that you can ask your questions on our website: www.wallbox2mp3.com/en A technician consults it every days to answer to your questions.**

**-> My wallbox2mp3 is connected and wired correctly but nothing works and the blue LED does not light up.**

**You have a power problem. First, make sure the AC adapter is plugged in. A LED is on the AC adapter supplied with the wallbox2mp3, check that it is turned on. If it's not, check the plug to which it is connected.**

**ATTENTION IMPORTANT: Only use the AC adapter supplied with your wallbox2mp3 or a 5V DC power adapter minimum 1 amp with a barrel connector Jack 5.5X2.1mm with the + on the internal connector and the - on the outline, otherwise you could generate irreversible damage not covered by the warranty of your wallbox2mp3.**

**The AC adapter is covered by our warranty, and propose alternative adapters suitable for your wallbox2mp3 low price if you were no longer covered by warranty.**

**-> My wallbox2mp3 is connected and wired correctly, it lights but plays a different title than the one selected and / or does not always play if at all when I make a selection**

First, check that your .cnf configuration file located in the root of your SD card corresponds with your wallbox. For this, see the section VI-2 about building a .cnf file.

If your file is configured correctly, then check the drive pulse generator in your wallbox.

Pulse generator troubles are common because wallbox are old machines. Thesignal is generated by a mechanical arm that moves on the contacts of this disc. This assembly forms the pulse generator. When the contact points are rusted, damaged or fat, the signal is parasitized.

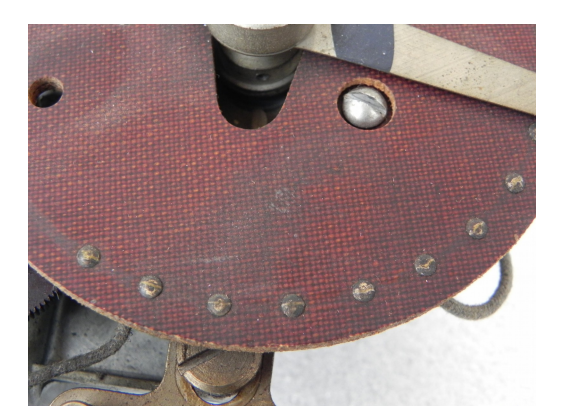

The wallbox2mp3 has a pulse filter for correcting a part of these parasites.

However, if the disk has too rusty or dusty connectors, the wallbox2mp3 can not correctly interpret the information received. Refer to our website http://www.wallbox2mp3.com/en/support/ and see our tips and tutorials to properly maintain or repair your wallbox.

-> My wallbox2mp3 refuses to play anything and the red LED (error) flashes:

Our system has a self diagnosis to determine the source of a possible problem and remedy easily.

#### **Here is how to interpret this signal:**

- 2 flashes loop:

The wallbox2mp3 fails to initialize the SD card; Make sure you insert a Secure Digital card in the slot provided for this purpose; If so, then remove and reinsert it. The wallbox2mp3 is compatible with most SD cards, regardless of memory size, brand, etc ... It can happen in very rare cases that an sd card may be incompatible with our system; it would be a card that does not accept connections Serial Protocol Interface (SPI). If the problem persists, try to transfer the data to another SD card.

- 3 flashes:

The wallbox2mp3 not find any mp3 file to the root of the sd card. The SD Card is

well initialized but nothing can be done.

We remind you that the wallbox2mp3 can only play MP3 files, you can find links on our website to free converter mp3 files if you do not have such as .wav, .wma, etc. ...

We also remind you that the system lists wallbox2mp3 bed and as mp3 files to the root of the SD card. If they are in a folder, move them to the root, so they will be detected.

For example, if the location on your computer to your SD card is D: then the .cnf and .mp3 files should be in:

d:  $\lvert$  sel001.mp3

and not in:

```
d: \kappa somefolder \kappa sel001.mp3
```
see Chapter VI to well setup your wallbox2mp3

- 4 flashes loop:

Mp3 decoder chip communicates poorly or not at all with the system, turn off and on the wallbox2mp3. If the problem persists, contact our technical service.

- 5 flashes loop:

The .cnf file that manages the wallbox2mp3's configuration was not found in the root of the SD card.

This file is necessary for the proper functioning of the wallbox2mp3 because it informs the system of the kind of signal it will have to decode as each brand and model of wallbox has its own signal.

If you have not yet generated the .cnf file, see chapter VI to properly configure your wallbox2mp3. If well built, but is not at the root of the SD card, just move it to the root.

- 6 flashes loop:

The .cnf file wallbox2mp3 configuration has been found in the root of the SD card but does not correspond to a valid configuration.

see Chapter VI to well set your wallbox2mp3

Also check that you have not installed multiple .cnf files to the root of the SD card, in

which case the wallbox2mp3 only read the first file it finds that may not be relevant.

We highly advise you to use the software that we provide. It automatically generates the configuration file to the root of your SD card from a simple and intuitive interface.

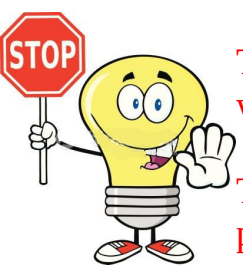

The insertion and removal of the SD card should not be done when the wallbox2mp3 is switched on.

The SD card will not be recognized by the wallbox2mp3 if it is still powered when you plug-in the card.

### **Identifying terminals in your wallbox, and installation tips**

Your wallbox has at least three terminals on the inside. Some have additional terminals for connecting built-in speakers And / or neutralizing control

Please note that our system only replaces the jukebox that was previously connected to your wallbox.

Therefore, you should always insert a coin in your wallbox to make it work. If you want to disable the coin function, and operate your wallbox in "free play", please refer to our tutorials.

The connection between your wallbox and wallbox2mp3 card will be made with a sheathed cable 3-conductor.

The cable section will ideally be between 0.50 mm and 1mm (AWG 20 to17). Preferably use the flexible cable such as: HO5VV-F 3G 0.75

Rate the distance between your wallbox and wallbox2mp3 and use the appropriate length of cable. Do not make loops with cable, and use strictly necessary length.

A coiled cable surplus may cause malfunction and noise.

For our examples, we have chosen to standardize the colors as follows:

green / yellow: GND brown wire: 25VAC blue: signal